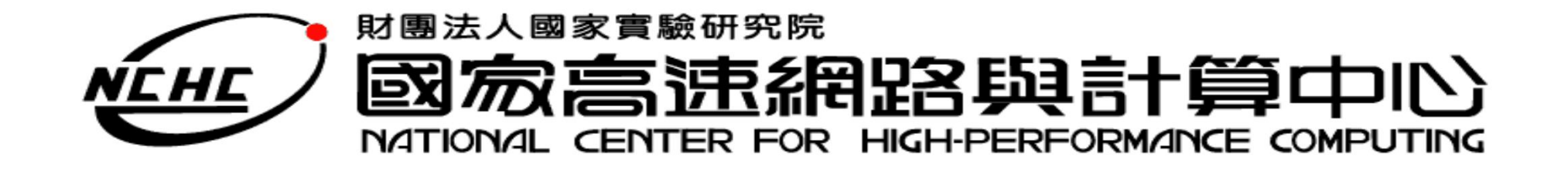

# **Hadoop應用- Crawlzilla 簡介**

王耀聰 陳威宇 楊順發

jazz@nchc.org.tw

waue@nchc.org.tw

shunfa@nchc.org.tw

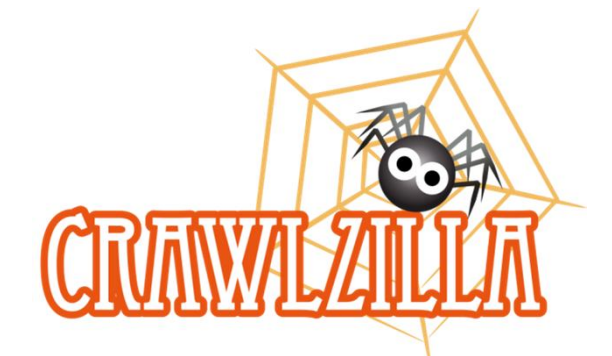

國家高速網路與計算中心(NCHC)

**自由軟體實驗室**

## **Outline**

- What is Crawlzilla
- Why Crawlzilla
- Crawlzilla's Details
- Let's go

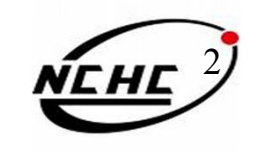

#### **What's Crawlzilla**

- 為一Opensource專案為使用者建立客製化搜尋引擎軟 體
- 提供簡單安裝及操作管理介面,輕鬆建立搜尋引擎的 套件工具
- 提供索引資料庫瀏覽功能,搜尋引擎資料庫資訊一目 了然
- 利用Lucene為函式庫
- **架構於Hadoop之上**

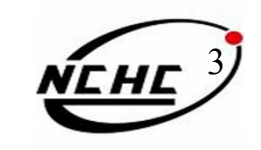

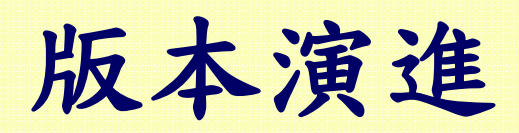

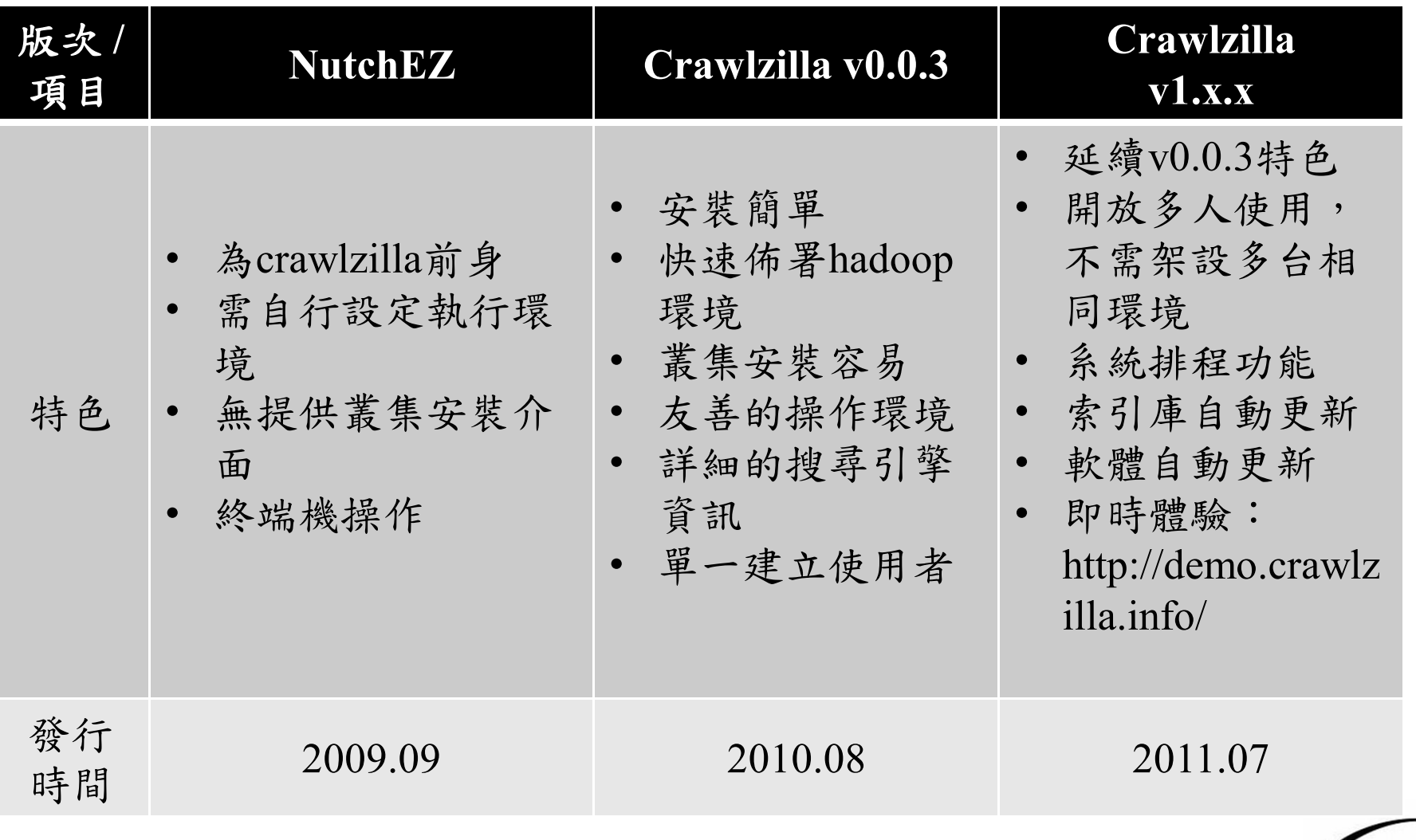

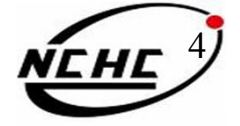

#### **Why Crawlzilla ?**

- 開放式搜尋引擎不適用於企業內部網站
- 使用Opensource建立搜尋引擎的技術門檻太高
- 叢集環境架設不易
- 使用Crawlzilla優點
	- Opensource專案,使用者可依自己的需求修改源始碼
	- 使用簡單,可輕鬆建立叢集環境
	- 友善的操作環境,節省適應系統時間
	- 支援中文分詞,提高搜尋精準度

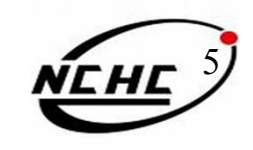

### **Crawlzilla 操作介面特色**

#### sunJava

password:

Crawlzilla need Sun Java JDK 1.6.x or above version System has Sun Java 1.6 above version. System has ssh. System has ssh Server (sshd). System has dialog. Welcome to use Crawlzilla, this install program will create a new accunt and to assist you to setup the password of crawler. Set password for crawler: password: keyin the password again:

Master IP address is: 140.110.138.186 Master MAC address is: 08:00:27:99:4d:09 Please confirm the install infomation of above: 1.Yes 2.No

#### (1) Easy to Deploy Crawling Cluster Environment

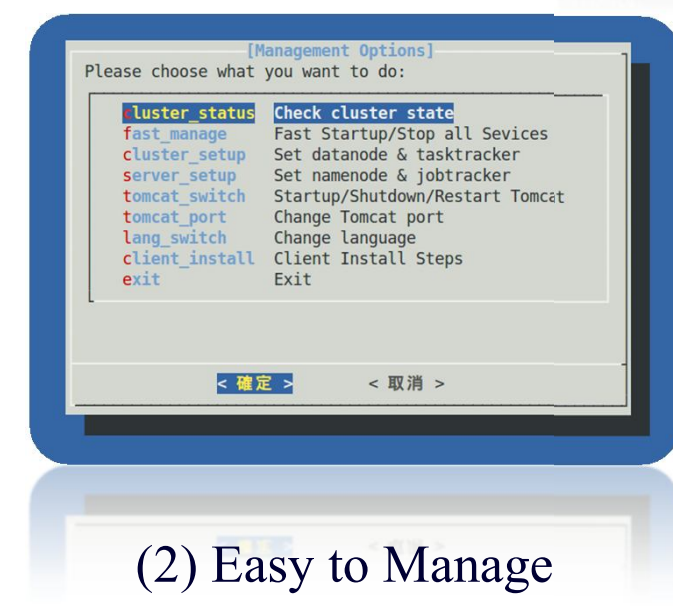

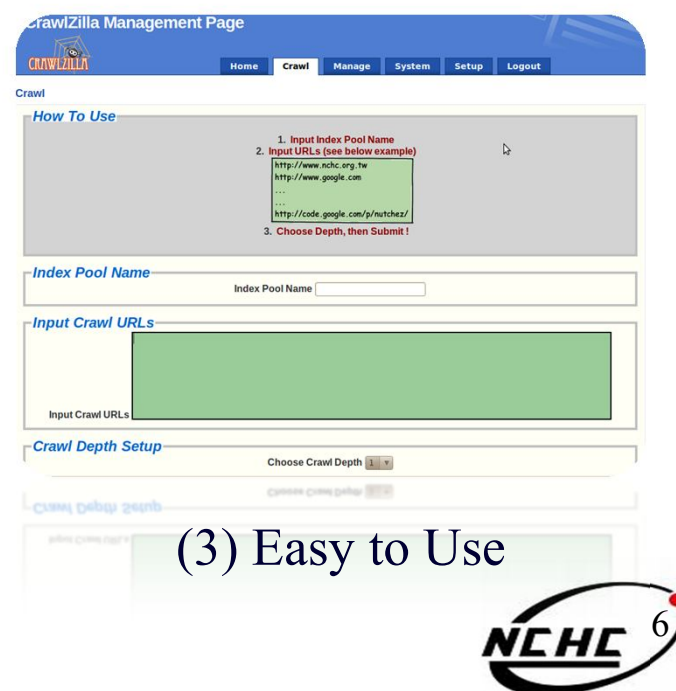

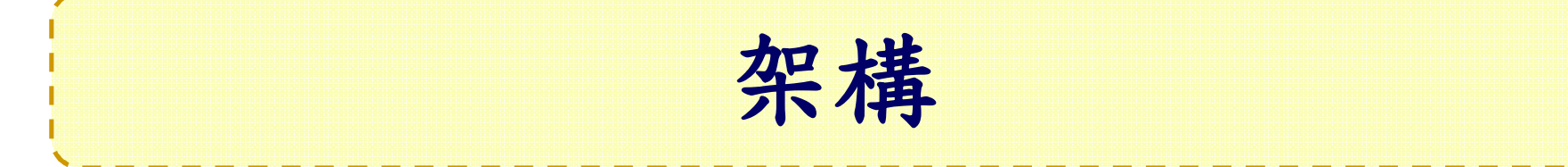

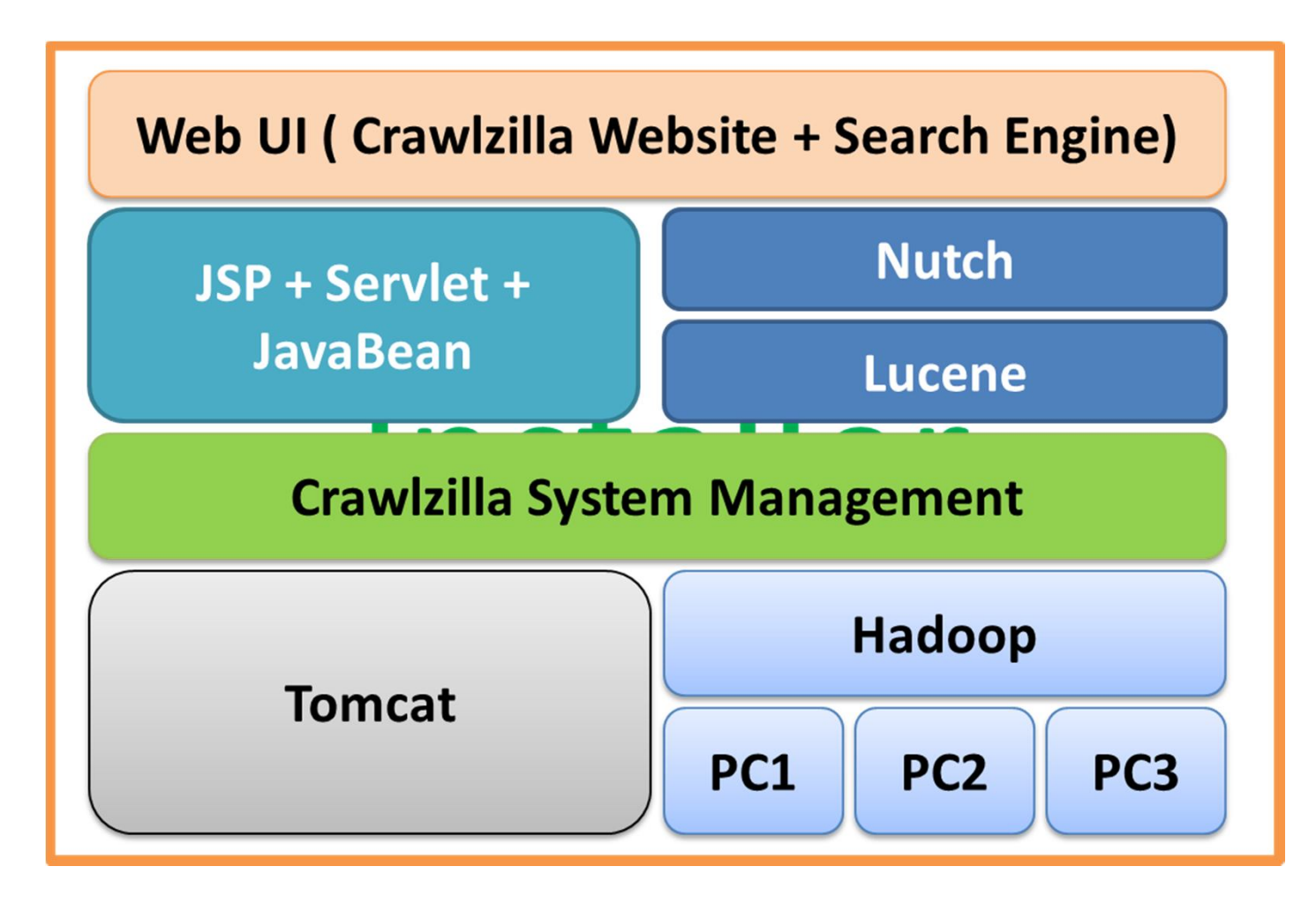

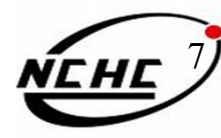

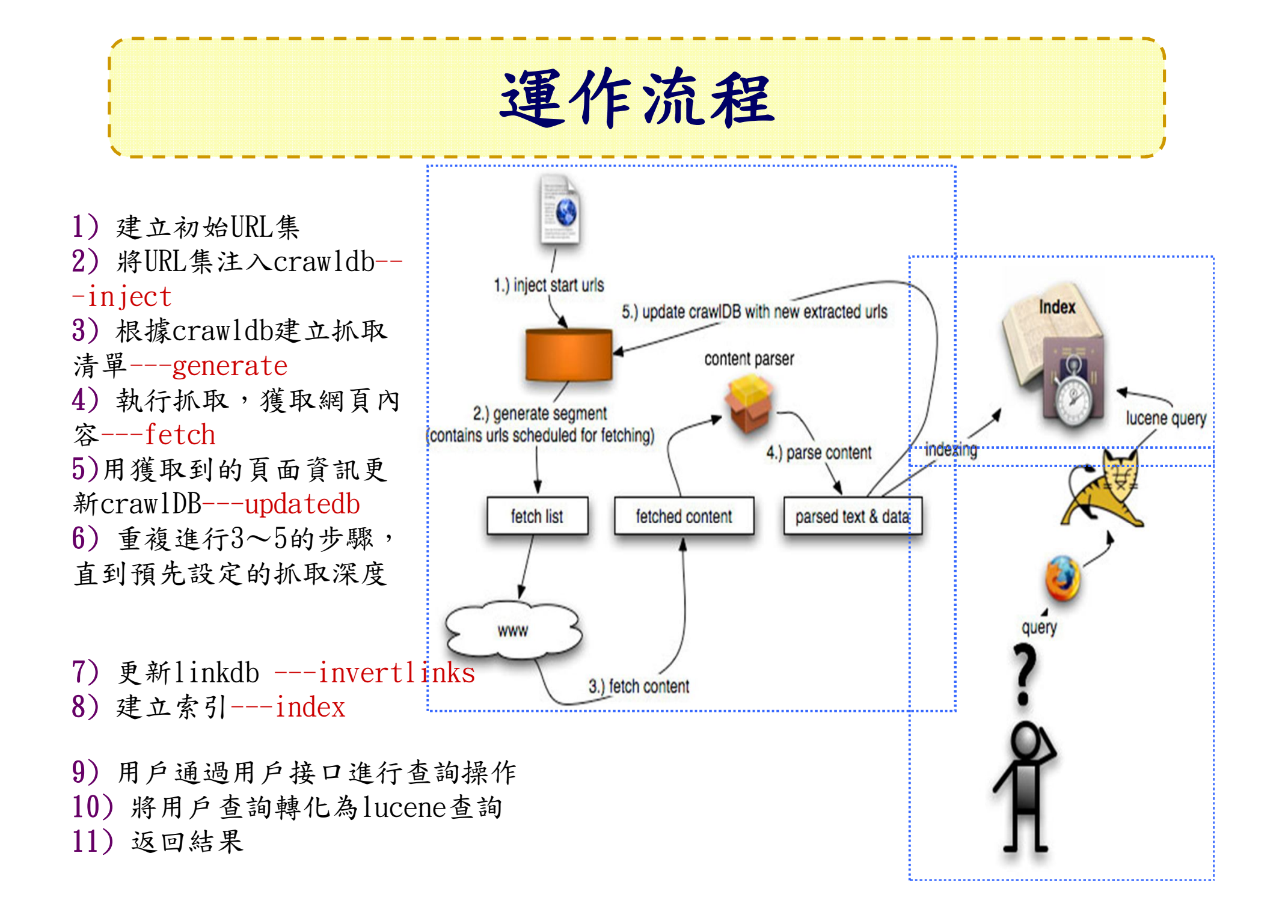

#### **References..**

- **Crawlzilla @ Google Code Project Hosting (中文說明頁)**
	- **http://code.google.com/p/crawlzilla/**
- **Crawlzilla @ SourceForge(英文說明頁)**
	- **http://sourceforge.net/p/crawlzilla/home/**
- Crawlzilla User Group @ Google
	- **http://groups.google.com/group/crawlzilla-user**
- **NCHC Cloud Computing Research Group**
	- **http://trac.nchc.org.tw/cloud**

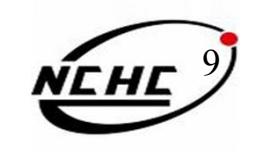